# VYSOKÉ UČENÍ TECHNICKÉ V BRNĚ

BRNO UNIVERSITY OF TECHNOLOGY

FAKULTA INFORMAČNÍCH TECHNOLOGIÍ ÚSTAV INFORMAČNÍCH SYSTÉMŮ

FACULTY OF INFORMATION TECHNOLOGY DEPARTMENT OF INFORMATION SYSTEMS

# INFORMAČNÍ SYSTÉM PRO VSK CESA VUT V BRNĚ

BAKALÁŘSKÁ PRÁCE BACHELOR'S THESIS

AUTHOR

AUTOR PRACE JOSEF ´ Cˇ ASLASK ´ Y´

BRNO 2008

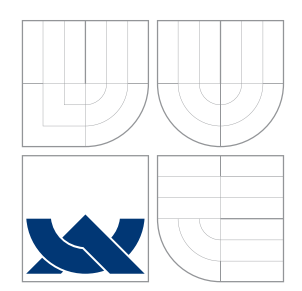

VYSOKÉ UČENÍ TECHNICKÉ V BRNĚ BRNO UNIVERSITY OF TECHNOLOGY

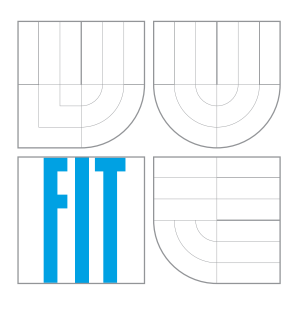

### FAKULTA INFORMAČNÍCH TECHNOLOGIÍ ÚSTAV INFORMAČNÍCH SYSTÉMŮ

FACULTY OF INFORMATION TECHNOLOGY DEPARTMENT OF INFORMATION SYSTEMS

### INFORMAČNÍ SYSTÉM PRO VSK CESA VUT V BRNĚ INFORMATION SYSTEM FOR VSK CESA VUT IN BRNO

BAKALÁŘSKÁ PRÁCE BACHELOR'S THESIS

AUTHOR

**SUPERVISOR** 

AUTOR PRACE JOSEF ´ Cˇ ASLASK ´ Y´

VEDOUCÍ PRÁCE INGLESIA Ing. MICHAEL KUNC

BRNO 2008

### Abstrakt

Informační systém pro oddíly VSK CESA VUT v Brně, umožňující uživatelům snadnou tvorbu a editaci webových stránek oddílu, správu členské základny, členských příspěvků a poplatků za sportoviště.

### Klíčová slova

informační systém, redakční systém, webová aplikace, databáze, PHP, MySQL

### Abstract

Information system for clubs VSK CESA VUT in Brno, which facilitates creating and editing club web pages, controlling membership, membership fees and pays for visiting club playgrounds.

## Keywords

information system, publishing system, web application, database, PHP, MySQL

### **Citace**

Josef Čáslaský: Informační systém pro VSK CESA VUT v Brně, bakalářská práce, Brno, FIT VUT v Brně, 2008

## Informační systém pro VSK CESA VUT v Brně

### Prohlášení

Prohlašuji, že jsem tuto bakalářskou práci vypracoval samostatně pod vedením pana Ing. Michaela Kunce

. . . . . . . . . . . . . . . . . . . . . . .

Josef Čáslaský 14. května 2008

## Poděkování

Chtěl bych poděkovat svému vedoucímu Ing. Michaelu Kuncovi za jeho odbornou pomoc, kterou mi poskytoval během vytváření této práce.

 $\odot$  Josef Čáslaský, 2008.

Tato práce vznikla jako školní dílo na Vysokém učení technickém v Brně, Fakultě informačních technologií. Práce je chráněna autorským zákonem a její užití bez udělení oprávnění autorem je nezákonné, s výjimkou zákonem definovaných případů.

# Obsah

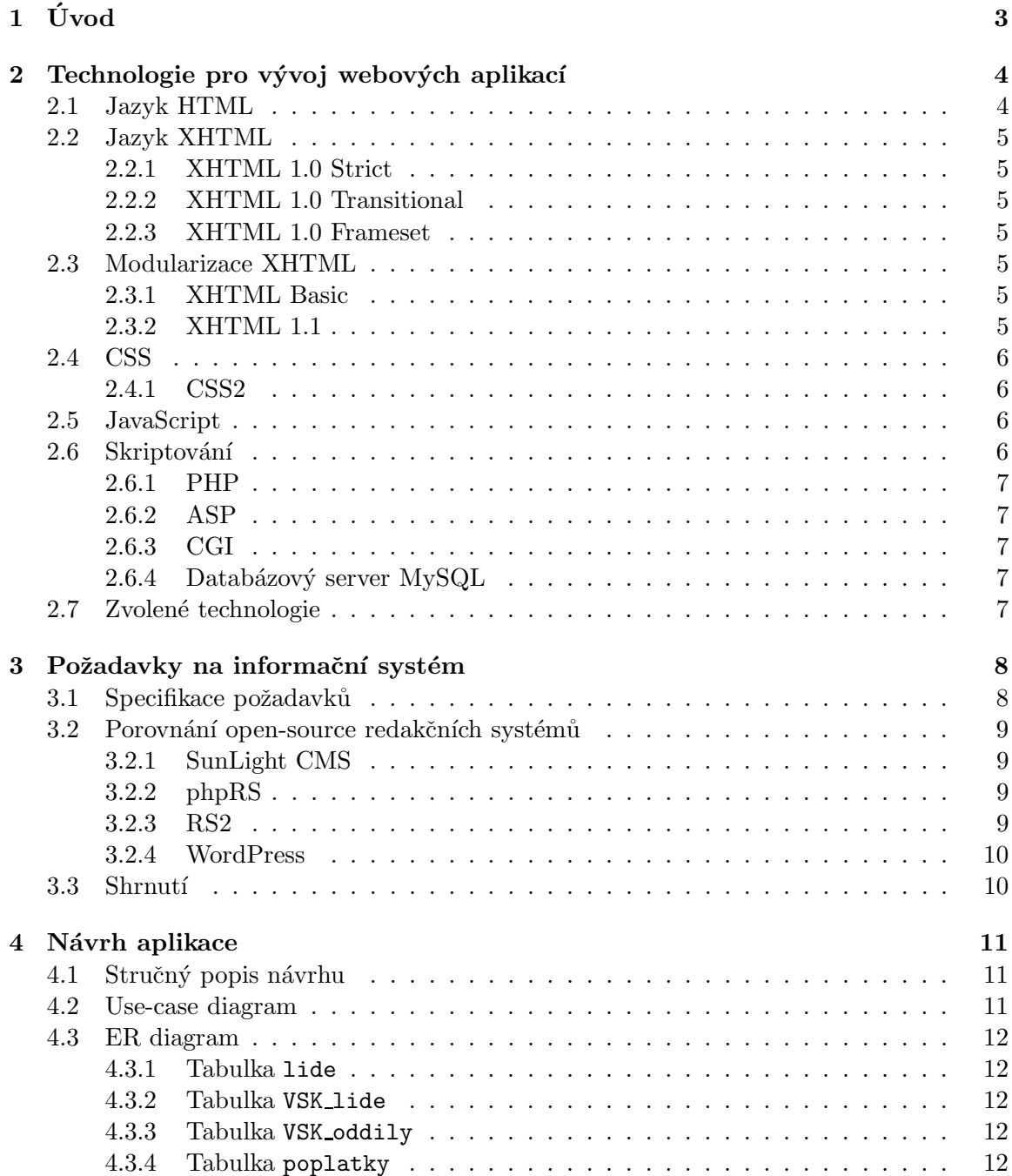

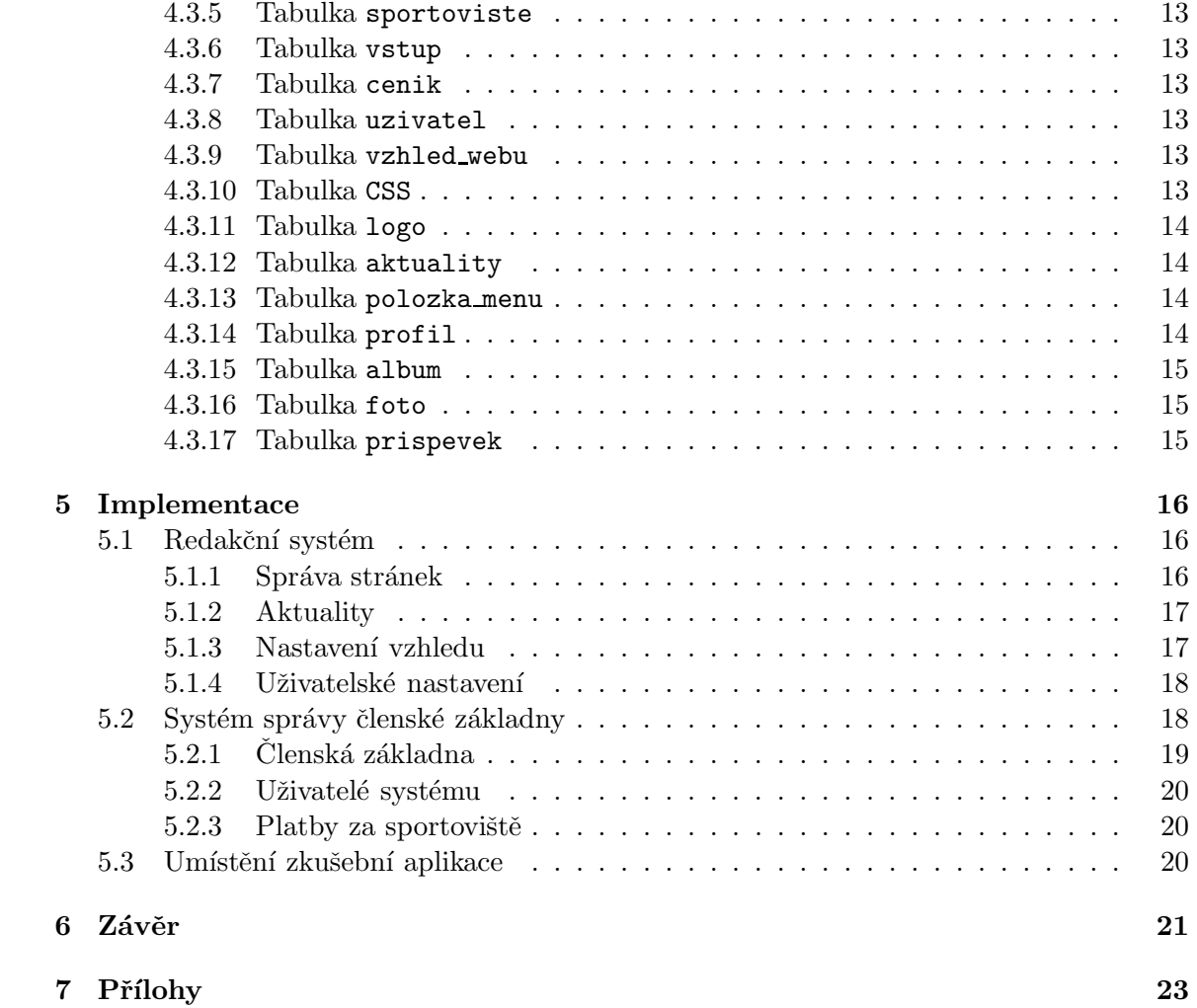

# Kapitola 1 Úvod

Mým úkolem bylo podle zjištěných požadavků VSK (Vysokoškolský sportovní klub) vytvořit informační systém pro oddíly VSK CESA VUT v Brně. Tento systém musí umožňovat snadnou tvorbu a aktualizaci základních stránek oddílu. Všechny oddíly VSK by měly mít své pravidelné aktualizované webové stránky. Vzhledem k tomu, že ne každý oddíl má ve svých řadách někoho, kdo se orientuje v tvorbě webových prezentací, musel být systém tvořen s důrazem na jednoduchost ovládání. Dalším požadavkem bylo, aby informační systém VSK umožňoval jednoduchou a komplexní správu členské základny oddílu pro daný kalendářní rok. V současné době je správa členské základny zdlouhavým a komplikovaným procesem. Proto je nutné tuto činnost zjednodušit a urychlit. S tím souvisí i správa, zadávání a kontrola členských příspěvků a poplatků za sportoviště. Celý systém musí být tvořen s důrazem na maximální uživatelskou přívětivost.

Na začátku práce bude čtenář seznámen s technologiemi tvorby webových aplikací, jejich historií, vývojem a různými alternativami. Na konci této kapitoly budou uvedeny technologie zvolené pro tvorbu informačního systému VSK. Další kapitola již popisuje zjištěné požadavky na aplikaci a porovnání čtyř redakčních systémů v souvislosti s těmito požadavky. V kapitole "Návrh aplikace" jsou po stručném popisu návrhu okomentovány vývojové diagramy. V následující kapitole "Implementace" je pak popsána a vysvětlena výsledná aplikace a uvedeno umístění a přístupové údaje do zkušební aplikace.

# Technologie pro vývoj webových aplikací

#### 2.1 Jazyk HTML

Jazyk HTML (HyperText Markup Language) je aplikací dříve vyvinutého značkovacího jazyka SGML (Standard Generalized Mark-up Language).

Ten vznikl (viz [13]) za účelem vytvoření takového formátu textu v elektronické podobě, který by byl nezávislý na softwarové a hardwarové platformě. Jako pravděpodobně nejlepší a nejschůdnější řešení bylo zvoleno využití značkovacího jazyka. Přímo do textu jsou vpisovány značky sloužící k formátování textu, které jsou obklopeny znaky, jimiž se od textu oddělují. Tyto značky se nazývají "markup" nebo též "tagy". SGML také zavádí pojem typu dokumentu. DTD (Document Type Definition) (viz [4]) určuje, které elementy a atributy můžeme v dokumentu použít. Navíc je zde definováno, v jakých vzájemných vztazích mohou být jednotlivé elementy použity.

HTML je tedy typem dokumentu SGML, kde je značkám přiřazena sémantika hypertextového dokumentu v prostředí Webu.

První definici jazyka HTML vytvořil v roce 1991 Tim Berners-Lee. Verze HTML z tohoto období je známá pod označením HTML 0.9. Umožňovala text rozčlenit do několika logických úrovní, použít několik druhů zvýraznění textu, zařadit do textu odkazy a obrázky. Verze HTML 1.0 byla dokončena roku 1993. Jazyk HTML se rychle a nekoordinovaně rozvíjel. Z důvodu zachování kompatibility běžně používaných značek byl v roce 1994 organizací IETF (Internet Engineering Task Force) vydán standard HTML 2.0. Vice k počáteční historii a vývoji HTML naleznete v [5]. Dalšího vývoje HTML se ujalo konzorcium W3C, které si dalo za úkol sjednotit velké množství vznikajících verzí. Od verze 3.2 byla umožněna práce s tabulkami, zarovnávání textu a přidány stylové elementy. Tato verze však obsahuje spoustu prvků, které slouží pouze k definici vzhledu a nemají žádný strukturální význam. W3C se snaží vést web k tomu, aby byl přístupný z více různých zařízení, ne jen z PC. Proto je verze 4.0, která byla vydána v roce 1997, zaměřena především na strukturu dokumentu. Vzhled nechává téměř výhradně na CSS. Některé značky ovlivňující pouze vzhled byly zavrženy. Poslední verzí jazyka je standard HTML 4.01 z roku 1999. Ten opravuje chyby předchozí verze. Pozdější vývoje HTML viz [7].

#### 2.2 Jazyk XHTML

Jazyk XHTML (eXtensible HyperText Markup Language) (viz [7]) je podmnožinou jazyka XML (eXtensible Markup Language). XML je velmi obecný jazyk pro vytváření dokumentů obsahujících strukturovaná data. Stejně jako HTML vychází z jazyka SGML, avšak je zbaven zbytečných vlastností a některé vlastní naopak přidává. To dělá z XML mnohem promyšlenější standard než je HTML.

Jazyk XHTML je až na několik málo výjimek zpětně kompatibilní s HTML. Je zde však nutné striktnější dodržování některých pravidel. V XHTML není možné křížit jednotlivé tagy, porušení vede k nezobrazení dokumentu. Všechny tagy v XHTML musí být párové a jejich značky musí být psány malými písmeny. Vice viz [8].

První specifikace jazyka XHTML 1.0 má za cíl převedení HTML na formát vyhovující XML. Je rozdělena na tři verze (viz [7]).

#### 2.2.1 XHTML 1.0 Strict

Verze Strict je nejpřísnější verzí XHTML 1.0. Zakazuje využití některých značek a atributů zaměřených na vzhled.

#### 2.2.2 XHTML 1.0 Transitional

Verze Transitional je přechodová verze XHTML 1.0. Umožňuje použití některých překonaných značek.

#### 2.2.3 XHTML 1.0 Frameset

Verze Frameset je totožná s verzí Transitional, ale navíc nabízí podporu rámů.

#### 2.3 Modularizace XHTML

V současné době je nutné, aby bylo webové stránky možné zobrazit i na jiných zařízeních než je PC. S tím souvisí pojem modularizace (viz [1]) nebo-li zařazení jednotlivých elementů do modulů dle jejich funkce. Například:

- Strukturální modul: body, head, html, title
- Textový modul: abbr, acronym, address, blockquote, br, cite, code, div, em,  $h1 h6...$
- $\bullet$  atd...

#### 2.3.1 XHTML Basic

Tento standard podporuje jen základní množinu modulů, při jejichž použití je možné stránky zobrazit na většině k tomu určených zařízení.

#### 2.3.2 XHTML 1.1

XHTML 1.1 vychází z verze XHTML 1.0 Strict, ze které odstraňuje všechny elementy, které byly označeny jako překonané. Je modulově založené, vynechává většinu elementů a atributů zaměřených na vzhled.

#### 2.4 CSS

Jak už bylo výše zmíněno, s každým novým standardem HTML respektive XHTML je snaha o co největší omezení elementů zaměřených na vzhled. Rozvržení a vzhled stránky je řešeno spojením (X)HTML s CSS (Cascading Style Sheets).

Kaskádové styly jsou prostředkem, který nám umožňuje popsat způsob zobrazení webových stránek. Styly bývají nejčastěji definovány v samostatném souboru např. style.css a následně spojeny s dokumentem:

```
<link rel="stylesheet" type="text/css" href="style.css">
```
Syntaxe CSS (viz  $[9]$ ) je velmi jednoduchá:

```
selektor { vlastnost: hodnota; vlastnost: hodnota; ... }
```
Selektor určuje, na které elementy bude pravidlo aplikováno, vlastnosti určují výsledný vzhled elementu. Nespornou výhodou použití kaskádových stylů oproti vzhledu definovanému přímo v HTML je především snadná změna vzhledu globálního charakteru. Při využití CSS není nutné přepisovat všechny stránky webu, ale stačí jen změnit vlastnost v souboru s CSS. Ne všechny CSS vlastnosti jsou ovšem podporovány ve všech prohlížečích.

#### 2.4.1 CSS2

Norma CSS byla vydána roku 1996. Hned dva roky na to vyšla norma CSS2, která rozšiřovala normu předchozí. Poslední vydanou normou je CSS 2.1, která více méně pouze opravuje verzi předchozí. Pracuje se na verzi CSS3. Některé její vlastnosti jsou již v prohlížečích podporovány.

#### 2.5 JavaScript

Javascript je interpretovaný objektově orientovaný programovací jazyk. Syntaxí je podobný jazykům C++ nebo Java, ale není od jazyka Java nijak odvozen, jak by se podle názvu mohlo zdát. Skript jazyka může být vložen přímo v kódu stránky nebo v externím souboru. Používá se pro skriptování na straně prohlížeče, tzn. spustí se až po stažení www stránky. Využívá DOM (Document Object Model - objektově orientovaná specifikace dokumentu). Umožňuje vytváření grafických efektů, kontrolu údajů ve formuláři, ovládání interaktivních prvků, vytváření rozbalovacích menu nebo časomíry, definování reakcí na konkrétní události atd.

JavaScript společně s kaskádovými styly umožňuje tvorbu moderních a propracovaných uživatelských rozhraní.

#### 2.6 Skriptování

Kromě již zmíněného JavaScriptu existují i další skriptovací jazyky, které můžeme integrovat do stránek a zlepšit tím jak funkce, tak vzhled našeho webu.

#### 2.6.1 PHP

PHP(Hypertext Preprocesor) (viz [10]) je velmi rozšířený jazyk umožňující jak procedurální, tak objektově orientované programování. Skripty se začleňují přímo do kódu stránky. PHP je dynamicky typované, takže není nutné předem stanovovat typ proměnné a je možné typ již existující proměnné kdykoliv změnit. Jazyk obsahuje rozsáhlé knihovny funkcí a umožňuje přístup k různým druhům nejčastěji používaných databází. Skript napsaný v PHP se provede na serveru, výsledek je klientovi odeslán stejným způsobem, jako běžná (X)HTML stránka. Stránka má příponu ".php" Po načtení již není možné stránku pomocí PHP změnit, jako je tomu u jazyka JavaScript.

#### 2.6.2 ASP

Technologie ASP (Active Server Pages) (viz [2]) umožňuje skriptování na serveru IIS (Internet Information Server) v jazycích Visual Basic Script a JScript (implementace Javascriptu od Microsoftu). Stránka má příponu ".asp". Příkazy od HTML kódu oddělujeme znaky "<\%" a "\%>". Na začátku stránky je uvedena direktiva "<\% LANGUAGE=jazyk \%>", která určuje, jaký jazyk budeme používat.

#### 2.6.3 CGI

CGI (Common Gateway Interface) (viz [3]) je protokol definující předávání dat mezi serverem a externí aplikací. V předchozích případech jazyků byl  $(X)HTML$  kód doplněn o příkazy jiného jazyka, které se odesláním dokumentu provedly. CGI skript je narozdíl od předchozích spustitelný soubor, který po svém spuštění vygeneruje (X)HTML stránku. Při psaní cgi skriptů můžeme použít téměř libovolný programovací jazyk. Aby byl program použitelný jako CGI skript, musí splňovat dvě podmínky:

- 1. Musí umět přebírat parametry pomocí rozhraní CGI.
- 2. Výsledkem jeho činnosti je odpověď ve formátu HTTP.

#### 2.6.4 Databázový server MySQL

Jako databázový server pro IS VSK jsem zvolil databázi MySQL. MySQL je velmi rozšířený databázový server založený na jazyce SQL. Je jednoduchý, rychlý a velmi dobře spolupracuje s PHP. K nekomerčnímu využití je k dispozici zdarma. Databázový server MySQL plně vyhovuje požadavkům na databázi pro IS VSK.

#### 2.7 Zvolené technologie

Technologie, pomocí kterých budu vytvářet informační systém pro VSK CESA VUT, budou skriptovací jazyk PHP a databázový server MySQL. Obě technologie se dobře doplňují, jsou mi známé a jsou k dispozici na serveru CESA. Výsledné stránky budou XHTML 1.0 Strict validní.

# Požadavky na informační systém

#### 3.1 Specifikace požadavků

V současné době velká část oddílů VSK nemá vlastní pravidelně aktualizované webové prezentace. Systém, který byl pro tento účel vytvořen před delší dobou, je již zastaralý a stránky jím vytvořené neodpovídají dnešnímu trendu tvorby webových prezentací. Dalším problémem je komplikovaná správa členské základny oddílu. Zadávání nových údajů do databáze je zdlouhavé a správa členských příspěvků nepřehledná.

Proto je třeba vytvořit systém, který bude umožňovat:

- $\bullet\,$ snadnou tvorbu a aktualizaci základních stránek oddílu: Uživatel může na web oddílu přidávat nové stránky, editovat je a mazat. Snadnou editaci stránek by měl umožňovat jednoduchý wysiwyg editor.
- $\bullet$  správu aktualit:

Vkládání, editace a mazání aktualit oddílu, zobrazených na webové stránce. Aktualita se musí po vypršení data platnosti automaticky přestat zobrazovat.

- spravování nástěnky nebo fóra pro návštěvníky stránek: Možnost provozu diskuzního fóra. Správce bude mít možnost mazat nevhodné příspěvky a spam.
- $\bullet$  vkládání fotek a vytváření fotogalerií: Systém by měl mít jednoduché rozhraní pro vkládání fotek a správu alb ve fotogalerii. Je třeba vhodným způsobem vyřešit vkládání více fotografií najednou.
- vytvoření stránky s profily lektorů Možnost krátkého představení lektorů oddílu.
- výběr mezi více CSS soubory: Systém by měl nabízet více motivů vzhledu, mezi kterými si může uživatel vybírat.
- snadnou změnu barevnosti stránek: Uživatel může v systému jednoduchým způsobem měnit barvy pozadí, textů a různých druhů nadpisů na webu.
- možnost správy členů oddílu pro vybrané uživatele: Správci oddílů budou mít možnost spravovat členskou základnu pro aktuální kalendářní

rok. Vybraným uživatelům bude také umožněno zadávat do systému platby za sportoviště oddílu.

• hierarchickou správu přístupových oprávnění: Správce celého systému definuje správce stránek jednotlivých oddílů a tito správci smí povolit přistup do těchto stránek dalším uživatelům.

Je nutné zaměřit se především na jednoduchost ovládání. Pro správu webu a členské základny by neměly být nutné žádné znalosti technologií tvorby webových prezentací a práce s databází. Systém musí být schopen obsluhovat člověk s běžnými uživatelskými znalostmi práce na PC.

#### 3.2 Porovnání open-source redakčních systémů

Jak je zřejmé z uvedené specifikace požadavků, systém bude muset obsahovat vhodný redakční systém, který uživatelům umožní jednoduchou správu webových stránek oddílu. V této části budou představeni někteří z možných kandidátů z řad open-source redakčních systémů.

#### 3.2.1 SunLight CMS

SunLight CMS je velmi jednoduchý, přehledný a snadno ovladatelný český redakční systém. Je vhodný i pro začátečníky. Systém nabízí široké spektrum funkcí jako jsou diskuzní fóra, knihy návštěv, obrázkové galerie, ankety, správu souborů, systém pro správu uživatelů a jejich práv, podpora změny vzhledu, RSS, nastavení titulku, klíčových slov a další. Systém umožňuje doinstalování wysiwyg editoru TinyMce. Velkou výhodou je také malá velikost a tím pádem snadná instalace systému. Je založen na PHP ve spolupráci s MySQL. Více naleznete v [12].

#### 3.2.2 phpRS

Jeden s předních českých redakčních systémů vhodný pro jednoduché weby i pro webové portály. Systém si klade za cíl jednoduchost a výkonnost. Není náročný na požadavky serveru. Nabízí inteligentní správu uživatelů i s možností přidávat nové typy. Je možné vybrat si ze tří kódování (ISO 8859-2, UTF-8 a win1250). V základní verzi však nalezneme jen pár základních pluginů, moduly jako je návštěvní kniha, správce souborů, kalendář, fotogalerie atd. je třeba ještě stáhnout ze stránek projektu phpRS a doinstalovat. To činí instalaci systému trochu zdlouhavou a zbytečně komplikovanou. K editaci textů jsou využity wysiwyg editory FCKeditor nebo TinyMCE. Jak je podle názvů zřejmé, systém běží na PHP a využívá MySQL databázi. Licencován je pod GPL. Další informace v  $[6]$ .

#### 3.2.3 RS2

Velmi jednoduchý, taktéž český, redakční systém. Nabízí jednoduché snadno pochopitelné rozhraní. Většina funkcí je vysvětlena přímo na stránce. Systém je rozdělen na dvě části. Uživatelskou a redaktorskou část. Uživatelská část nabízí nastavení stávajících a vytváření nových uživatelů a jejich oprávnění. V redaktorské části je vše, co se týká obsahu a vzhledu výsledné webové stránky. Systém nabízí správu textů a článků, aktualit, práci s fotogalerií a fórem, správu statistik a RSS kanály. Vše je k dispozici v základní instalaci. Výsledný kód je validní. Nevýhodou je malé množství motivů vzhledu a pluginů. Více viz [14].

#### 3.2.4 WordPress

Jedná se o pokročilý redakční systém i v tomto případě postavený na PHP a MySQL. Jeho ovládání je přehledné a snadné. K systému je k dispozici nepřeberné množství různých druhů pluginů. Na výběr je velké množství různých motivů vzhledu na vysoké úrovni, které je možné do systému přidávat. Instalace je velmi jednoduchá. Systém umožňuje registrovat čtenáře webu a přidělovat jím různá oprávnění. Více informací naleznete v [11].

### 3.3 Shrnutí

V současné době existuje velké množství redakčních systémů, které nabízejí různě velké či malé palety funkcí, nastavení atp. Jistě by nebylo složité najít takový redakční systém, který by splňoval všechny zmíněné požadavky na redakční systém pro web oddílu VSK. Ale vzhledem k tomu, že nedílným požadavkem na informační systém VSK je i správa členů, členských příspěvků a poplatků, rozhodl jsem se implementovat systém vlastní, který obě tyto možnosti spojuje.

# Návrh aplikace

#### 4.1 Stručný popis návrhu

Informační systém oddílu VSK bude tedy rozdělen na dvě části. První částí bude redakční systém. Zde může uživatel provádět veškeré úpravy a operace, které byly uvedeny v požadavcích na aplikaci a které souvisejí s webovými stránkami oddílu. Obsahy stránek, nastavení, aktuality a veškeré potřebné informace se pomocí PHP skriptů ukládají do databáze. Informace z databáze se využijí k zobrazení stránek oddílu dle požadavků uživatele. Druhou částí bude systém pro správu členské základny oddílu. Ten bude přístupný pouze pro vybrané uživatele s odpovídajícím oprávněním. V této části systému bude možné vykonávat veškeré operace související se správou členské základny oddílu. Přidávat nové členy, kontrolovat a zadávat platby, rušit členství a také zadávat do systému platby za sportoviště.

#### 4.2 Use-case diagram

Diagram nalezneme v příloze bakalářské práce jako přílohu 1.

Do styku s informačním systémem oddílu VSK mohou přijít čtyři druhy uživatelů. Prvním z nich je uživatel s oprávněním "editor". Tento typ oprávnění umožňuje komplexní správu webových stránek oddílu. Editor se stará o vzhled i obsah webových stránek, spravuje aktuality, fotogalerii, profily lektorů atd. Ovšem nemá žádnou možnost přístupu k členské základně ani správě příspěvků a poplatků oddílu. Tento typ oprávnění může být vhodný, chceme-li do tvorby webových stránek oddílu zapojit některého ze studentů či ostatních členů oddílu, kteří by neměli mít přístup k soukromým informacím uloženým v členské databázi.

Druhým typem přístupového oprávnění je "recepční". Uživatel s tímto oprávněním zadává do systému vstupy na jednotlivá sportoviště oddílu a nastavuje ceny vstupů pro různé druhy návštěvníků sportoviště. Potřebuje-li mít vedení oddílu přehled o vstupech na všechna sportoviště oddílu, vytvoří pro správce sportovišť uživatelské účty s oprávněním recepční. Ti zaznamenávají veškeré vstupy na sportoviště do informačního systému, který poté nabízí kompletní přehled vstupů a vybraných peněz za určitá období. Uživatel s oprávněním "recepční" nemá umožněn přístup do dalších částí informačního systému, nemůže tedy jakkoliv zasahovat do webových stránek a členské základny oddílu.

Třetím typem přístupového oprávnění je "správce". Ten může vykonávat veškeré operace související se vzhledem a obsahem webových stránek oddílu, které jsou přístupné uživatelům s oprávněním "editor". Zpřístupněny jsou mu také nástroje pro správu vstupů na sportoviště oddílu. Nejdůležitější vlastností oprávnění "správce" je ale možnost přístupu k členské základně oddílu. Zde může využívat veškeré možnosti systému, spravovat členskou základnu a s ní související členské příspěvky. Toto oprávnění je vhodné pro člena vedení oddílu, který je kompetentní k práci z daty uloženými v databázi.

Posledním typem přístupového oprávnění je "správce oddílu". Jeho možnosti jsou téměř totožné s oprávnění "správce". Jediným avšak podstatným rozšířením oprávnění je správa uživatelů systému. Správce systému vytváří nové uživatele systému a nastavuje jejich oprávnění. V případě problému s přihlašováním nebo zapomenutého hesla může uživateli nastavit heslo nové. A samozřejmě může uživatelský profil smazat. Jediným uživatelským účtem, který není možné zrušit, je právě účet s oprávněním "správce oddílu". Ten je v rámci oddílu vždy pouze jediný.

#### 4.3 ER diagram

ER diagram nalezneme v příloze bakalářské práce jako přilohu 2.

#### 4.3.1 Tabulka lide

Struktura této tabulky byla převzata z databáze VUT. Jsou v ní uloženy informace o všech osobách na VUT, studentech, zaměstnancích, absolventech atd. Pomocí primárního klíče "id" uloženého v této tabulce jsou osoby dále identifikovány v následujících databázových tabulkách.

#### 4.3.2 Tabulka VSK lide

Část této tabulky je převzata z databáze VSK. Obsahuje informace o členství osob v oddílech VSK v jednotlivých letech. "id" nám identifikuje osobu z databáze VUT. Sloupec "id\_vsk" určuje oddíl VSK, kterého byla osoba v roce, uvedeném ve sloupci "rok", členem. Tato tabulka v původní verzi obsahovala ještě informace o platbách členských příspěvků VSK a poplatcích za členství v oddílu za jednotlivá období. Tuto část jsem se rozhodl pro větší přehlednost přesunout do samostatné tabulky poplatky, která bude popsána níže.

#### 4.3.3 Tabulka VSK oddily

Tabulka VSK oddily, s jejíž primárním klíčem jsme se již setkali v předchozí tabulce, ukládá informace o oddílech VSK. Ve sloupcích "student\_VUT", "zamestnanec\_VUT" a "ostatni" jsou uloženy výše poplatků za členství v oddílu na jeden semestr. Sloupec "akt" uchovává informaci o tom, zda je oddíl VSK v současné době aktivní. Tato tabulka byla rovněž převzata z databáze VSK. Byla pouze doplněna o sloupce s členskými příspěvky.

#### 4.3.4 Tabulka poplatky

Tabulka vznikla rozdělením původní tabulky VSK lide na dvě části. Uchovává informace o všech provedených platbách členských příspěvků a poplatcích za jednotlivá období. Plátce je identifikován spojením s tabulkou lide. Adresát platby spojením s VSK oddily. Sloupec "typ poplatku" nám říká, za co byl uvedený poplatek uhrazen. V případě, že je jako typ uvedeno číslo 1, jde o roční členský příspěvek VSK. Typ 2 značí poplatek oddílu VSK za zimní semestr, typ 3 za letní semestr. Posledním možnou hodnotou je číslo 10. To označuje poplatek za vydání průkazky VUT. U každé platby je ještě uvedena suma a datum zadání platby do informačního systému oddílu.

#### 4.3.5 Tabulka sportoviste

Každý oddíl VSK může spravovat několik sportovišť. Informace o nich jsou uloženy v tabulce sportoviste. Primárním klíčem této tabulky je "id loc". V dalších sloupcích jsou uloženy údaje jako adresa a název sportoviště, možnost rezervace sportoviště atd. Tabulka byla převzata z databáze VSK.

#### 4.3.6 Tabulka vstup

Zde jsou uloženy záznamy o vstupech osob na sportoviště. "id" reprezentuje osobu z tabulky lide. Pokud byl návštěvníkem sportoviště člověk, který není uložený v databázi VUT, je "id" nastaveno na nulu. Sloupec "id\_loc" určuje, ke kterému sportovišti se daný záznam vztahuje. Cena vstupu je odvozena z tabulky cenik podle toho, do které ze tří kategorií návštěvník spadá. Posledním sloupcem v tabulce je "datum vstupu", kde je uloženo datum a čas zadání vstupu do informačního systému.

#### 4.3.7 Tabulka cenik

V této tabulce jsou uloženy ceny vstupů na sportoviště, rozdělené do třech sloupců podle následujících kategorií. Prvním sloupcem je "VSK". Tam je uložena cena za vstup na sportoviště pro člena VSK. Ve sloupci "VUT" je uložena cena pro návštěvníky, kteří nejsou členy VSK, ale jsou nějakým způsobem spjati s VUT. Cena za vstup pro ostatní návštěvníky je uložena ve sloupci "ostatni".

#### 4.3.8 Tabulka uzivatel

Tato tabulka uchovává přihlašovací údaje uživatelů informačního systému. Uživatel systému se může stát pouze osoba uložená v databázi VUT. Heslo je v databázi uloženo zašifrované pomocí hashovacího algoritmu "sha1". Uživatelská oprávnění již byla popsána v souvislosti s Use-Case diagramem, obr. 7.

#### 4.3.9 Tabulka vzhled webu

V této tabulce, jak už název napovídá, jsou uloženy informace o vzhledu webových stránek oddílů. "Barva 1" je barva okolí, barva pozadí stránek je "barva 2". Sloupce "barva 3" a "barva 4" uchovávají informace o barvách nadpisů druhé a třetí úrovně. Sloupec "barva 5" značí barvu menu. Ve sloupci "barva 6" je uložena barva pozadí záhlaví a zápatí stránky. "Barva 7" je barvou textu. Dále je zde uložen maximální počet aktualit, které budou zobrazeny na stránkách oddílu.

#### 4.3.10 Tabulka CSS

Tabulka CSS uchovává informace o stylových souborech uložených na serveru, mezi kterými může uživatel systému volit.

#### 4.3.11 Tabulka logo

Uživatelé mohou do systému nahrávat obrázky, které budou použity jako loga oddílu a vybírat mezi nimi. Názvy, umístění a příslušnosti k oddílu těchto obrázků jsou uloženy v tabulce logo.

#### 4.3.12 Tabulka aktuality

Zde jsou uloženy aktuality jednotlivých oddílů, které uživatelé zadali do systému. "Nadpis" a "anotace" uložené v databázi se budou zobrazovat na webu ve sloupečku s aktualitami. Chce-li uživatel na stránkách podat o aktualitě delší informaci než jen pár řádků, které umožní sloupeček s aktualitami, vyplní textové pole, které se uloží do sloupce "text aktuality". Pokud tento sloupec není prázdný, vytvoří se u aktuality link, který odkazuje na stránku s plným textem dané aktuality. Po uplynutí data uvedeného ve sloupci "datum\_vyprseni" se aktualita automaticky přestane zobrazovat.

#### 4.3.13 Tabulka polozka menu

V tabulce polozka menu jsou uloženy informace o stránkách, které budou návštěvníkům přístupné přes menu stránek. Ve sloupci "titulek" je uložen název stránky. Ten lze samozřejmě v systému libovolně měnit. Typem stránky může být "text", nebo-li textová stránka vytvořená uživatelem. Dále "profil", to je stránka, na které jsou zobrazeny profily lektorů oddílu. Další možností je typ "foto", ten značí stránku s fotogalerií. A posledním možným typem stránky je "forum". Pod tím se skrývá návštěvní kniha. Počet stránek typu "text" není nijak omezen, mohou být přidávány, editovány a mazány dle libosti uživatelů systému. Proto záleží jen na nich, kolik takových stránek budou pro web oddílu potřebovat. U ostatních typů tomu již tak není. Vzhledem k tomu, že dle mého názoru není nutností spravovat v systému více knih návštěv, fotogalerií či stránek s profily lektorů, je v systému přístupná právě jedna položka každého z těchto typů. Tyto stránky také není možné ze systému smazat. Obsah stránek je rozdělen do dalších tabulek právě podle jejich typu. Tyto tabulky budou popsány níže. Pokud si uživatel nepřeje některou ze stránek zobrazovat na webu oddílu, ale chce ji v systému ponechat například pro pozdější využití, může toho docílit nastavením hodnoty "n" ve sloupci "aktivni". Neaktivní stránka nebude na webu oddílu dostupná, ale bude dále možné ji v informačním systému editovat a později případně znovu aktivovat. Toho se také využívá v případě, že uživatel nechce na stránkách oddílu provozovat některou z typů stránek, které nelze ze systému odstranit. Posledním sloupcem v tabulce je "pozice". Ta určuje pozici stránky v menu.

#### 4.3.14 Tabulka profil

V této tabulce jsou uloženy profily všech lektorů, které budou zobrazeny na stránce typu "profil". Sloupce "jmeno" a "funkce" musí být vyplněny u každého lektora. Systém umožňuje uživateli přidat k profilu lektora také fotku. Její umístění na serveru je uloženo ve sloupci "foto\_lektora". Pokud je tento sloupec prázdný, systém žádnou fotku nehledá. Další sloupce jsou kontaktní údaje lektora. Ty není nutné vyplňovat, zobrazí se pouze jsou-li jejich hodnoty uloženy v databázi. Jsou-li v záznamech uloženy základní informace o lektorovi, je na stránce typu "profil" pro každého lektora vytvořena, dalo by se říci, vizitka, která návštěvníkům stránek lektory oddílu v rychlosti představuje. Můžeme však chtít návštěvníkům stránek a potenciálním zájemcům o kurzy podat o lektorech oddílu hlubší a zajímavější

informace. Z tohoto důvodu je tu sloupec "info". Pokud je prázdný, vytvoří se na stránkách právě jen zmiňované vizitky. Je-li však tento sloupec naplněn, vytvoří se u vizitky link, který bude odkazovat na stránku s textem uloženým ve sloupci "info".

#### 4.3.15 Tabulka album

Tabulka album uchovává informace o albech, do kterých jsou fotografie umístěné na serveru roztříděny. Pro každý oddíl je vytvořeno album pojmenované jako "nezařazené". Toto album nelze z databáze smazat. Náhledy fotek alba "nezařazené" se zobrazí po kliknutí na položku fotogalerie v menu. Společně s tím se objeví i nabídka ostatních alb uložených v databázi.

#### 4.3.16 Tabulka foto

Zde jsou uloženy údaje o fotografiích zobrazovaných ve fotogalerii oddílu, jejich popis a umístění na serveru.

#### 4.3.17 Tabulka prispevek

Do tabulky prispevek se ukládají zprávy vložené návštěvníky stránek do knihy návštěv.

# Implementace

Vytvořený informační systém je rozdělen na dvě hlavní částí, které budou v této kapitole popsány. První částí informačního systému je redakční systém, sloužící ke správě webových stránek oddílu. Druhou částí je systém správy členské základny, umožňující správu členů, členských příspěvků a poplatků za sportoviště.

#### 5.1 Redakční systém

Systém podle zadaných přihlašovacích údajů zjistí příslušnost uživatele k oddílu a umožní mu editaci obsahu dle jeho oprávnění. Po přihlášení, pokud se nejedná o uživatele s oprávněním "recepční", je uživatel přesměrován do rozhraní redakčního systému. Zde jsou mu zpřístupněny všechny nástroje potřebné pro správu a editaci jak vzhledu tak obsahu webových stránek oddílu VSK.

Všechny texty, které budou zobrazeny na webu, jsou zadávány do jednoduchého wysiwyg editoru. Konkrétně se jedno o editor s názvem widgEditor. Editor je přehledný, velmi dobře se ovládá a rychle se načítá. Nabízí základní funkce pro editaci textu. Ačkoliv možnosti tohoto editoru nejsou nijak široké, vzhledem k požadavku na celkovou jednoduchost systému je dle mého názoru vhodným editorem pro redakční systém stránek oddílů VSK. WidgEditor je distribuován pod licencí GNU GPL, jeho tvůrcem je Cameron Adams.

#### 5.1.1 Správa stránek

Začneme u popisu správy obsahu jednotlivých stránek. To se děje na stránce "rs.php", kde jsou umístěny skripty pro práci se všemi typy stránek. Tyto typy již byly popsány v souvislosti s ER diagramem, obr. 7. Ukázka rozhraní pro úpravu textové stránky je na obrázku 5.1. V levé části stránky se vytvoří nabídka stránek uložených v systému a dvě ikonky. Jedna pro vytvoření nové textové stránky, která spouští skript "newPage.php" a druhá pro smazání aktuálně zobrazené textové stránky, která spouští skript "deletePage.php". Jako parametr je tomuto skriptu předáváno "id polozky" aktuální stránky uložené v tabulce polozka menu. Skript smaže z databáze záznam o stránce a přesměruje uživatele zpět na editaci stránek. Aby bylo zamezeno tomu, kdy by zlomyslný uživatel předal skriptu id, které by nepříslušelo stránce jeho oddílu, testuje skript před rušením záznamu příslušnost stránky k danému oddílu. Tato kontrola se provádí i u většiny ostatních skriptů měnících obsah databáze.

Správa stránek "netextového" typu je rozdělena do několika záložek. Společnou záložkou pro všechny tyto typy je "Nastavení", kde uživatel nastavuje titulek, pozici a aktivitu stránky. U stránky typu "profil" jsou dalšími záložkami "Editace profilů", kde je možné upravovat, mazat a měnit pozice již vytvořených profilů a "Nový profil" sloužící k přidání profilu lektora do databáze.

Správa fotogalerie nabízí možnost přehledu vytvořených alb a počtů fotografií v nich uložených, vytváření a mazání alb i s uloženými fotkami. Po kliknutí na konkrétní album se nám zobrazí stránka se seznamem fotek uložených ve vybraném albu. Fotografie je zde možné prohlížet, editovat jejich popis a mazat. Nástroje umožňující uživateli vkládat fotografie do systému najdeme v záložce "Nahrát fotky". Proces vkládání probíhá následujícím způsobem. Uživatel zvolí album, do kterého chce fotku umístit, vybere fotku a volbu potvrdí. Je zavolána funkce "uploadFoto", uložená v souboru function.php. Ta nejdřív zkontroluje, zda je předávaný soubor skutečně fotografií v podporovaném formátu a zda velikost nepřekračuje maximální povolenou hodnotu. Vzhledem k omezené paměti pro skripty na serveru jsem maximální velikost fotky omezil na 300kB. V případě většího paměťového prostoru je k dispozici funkce "resizeFoto", která upraví velikost fotografie na vhodné rozměry. Po nahrání fotky na server je jí ještě funkcí "createThumbnail" vytvořen náhled. Využívání náhledů urychluje zobrazování fotogalerie na stránkách. Pro zvýšení uživatelské přívětivosti je možné nahrávat i více fotek zaráz a to pomocí archivu "zip". Archiv s fotografiemi ukládáme do systému stejným způsobem, jako kdyby šlo o jednu fotografii. Systém sám rozpozná, že se jedná o archiv a zavolá funkci "UploadZipArchiv". Ta archiv nejdříve uloží do složky jménem "archiv" a pak postupně prochází všechny soubory zabalené v archivu. Pokud splňují výše uvedené podmínky, uloží je a vytvoří náhled. Po ukončení zpracování je archiv ze serveru smazán.

#### 5.1.2 Aktuality

Spravování aktualit je velmi podobné správě stránek typu "text". Skripty pro vytvoření a smazání aktuality reprezentují stejné ikony, jako skripty pro tvorbu a mazání stránek. Při vytváření aktualit je však nutné zadat platné datum platnosti aktuality. Dalším drobným rozdílem je přítomnost dvou textových polí - "Anotace" a "Text aktuality". Text vyplněný do textového pole "Anotace" bude zobrazen na stránkách oddílu ve sloupečku s aktualitami. Pokud vyplníme i druhé textové pole, vytvoří se u aktuality odkaz na stránku s tímto textem. Zůstane-li toto pole prázdné, bude aktualita bez odkazu. Uživatel může aktuality libovolně vytvářet, editovat a mazat.

#### 5.1.3 Nastavení vzhledu

V této sekci je uživateli k dispozici kompletní správa vzhledu webových stránek. Název oddílu zde nastavený bude zobrazován v záhlaví webových stránek oddílu i v záhlaví informačního systému, bude-li přihlášen uživatel z daného oddílu. Nastavený počet aktualit je maximální počtem aktualit zobrazovaných na stránkách oddílu. Je-li v systému uloženo více platných aktualit, vyberou se nejnovější aktuality podle data vložení. Dále je zde možné vybírat mezi CSS soubory, nastavit různé barvy okolí, pozadí, nadpisů, textu atd. Barvu může uživatel zadat buď jako RGB hexadecimálně nebo si vhodnou barvu vybrat z přidané palety barev. Ta je dílem Davida Grudla a je distribuována pod licencí GNU GPL.

Užitečným nástrojem při větších barevných změnách ve vzhledu stránky může být nabízený editor. V něm je zobrazena úvodní stránka webu společně s nabídkou všech barev a motivů vzhledu. Každá změna v barevném nastavení se ihned projeví na obrazovce. Uživateli tento nástroj umožňuje komfortnější úpravu vzhledu webových stránek.

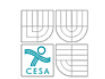

#### Redakční systém VSK - Posilovna

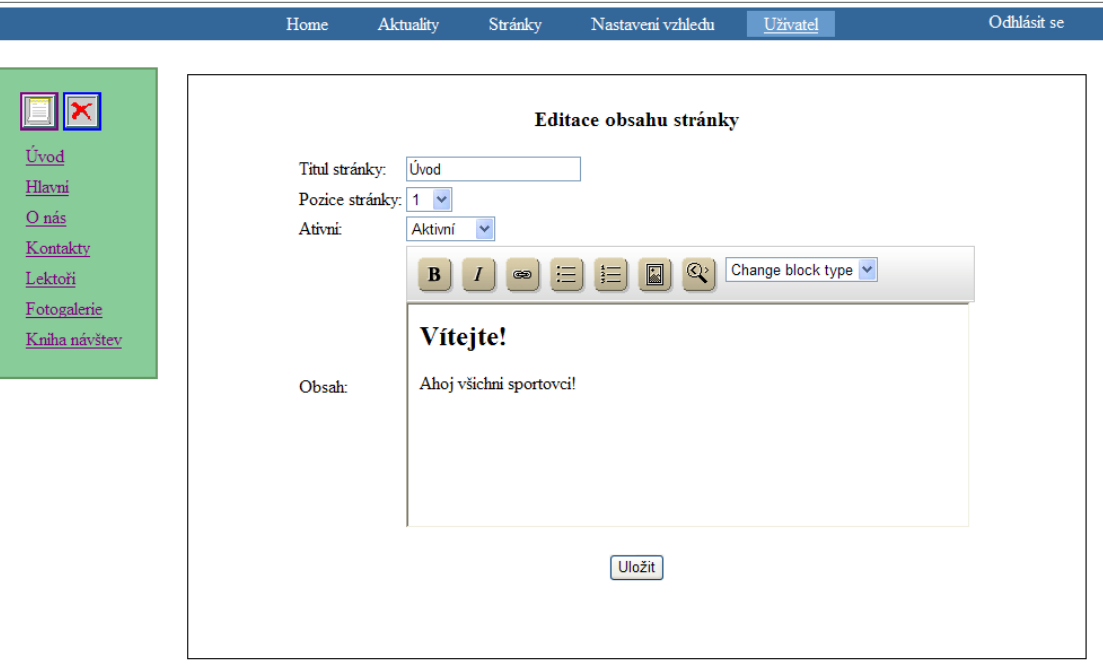

Obrázek 5.1: Redakční systém

Poslední možností editace vzhledu je nastavení loga oddílu. Implicitně je jako logo oddílu použito logo CESA. Systém však umožňuje uživatelům nahrávat nová loga a vybírat mezi nimi. Vybrané logo je zobrazováno v záhlaví webových stránek oddílu. Velikost loga při nahrávání je omezena, stejně jako u fotografie, na 300kB. Po nahrání obrázku na server je však logo zmenšeno na velikost vyhovující záhlaví webových stránek. Výška loga je nastavena na pevnou hodnotu, šířka se dopočítá ze získaného poměru zmenšení. Proporce loga tedy zůstávají zachované.

#### 5.1.4 Uživatelské nastavení

Každý uživatel systému si v sekci "Uživatel" může měnit své přihlašovací jméno a heslo.

#### 5.2 Systém správy členské základny

Tato sekce je přístupná pouze uživatelům s odpovídajícím oprávněním. Ti zde mohou provádět veškeré operace týkající se správy členské základny, členských příspěvků a poplatků za sportoviště. Výjimkou jsou uživatelé s oprávněním "recepční". Těm je zpřístupněna pouze sekce s platbami za vstupy na sportoviště oddílu.

#### 5.2.1 Clenská základna

Zde může uživatel prohlížet členskou základnu i dva roky dozadu a spravovat členy oddílu pro aktuální kalendářní rok. Je-li ve vyhledávacím formuláři zadán pouze rok, zobrazí systém celou členskou základnu pro vybrané období. V případě vyhledávání podle příjmení není nutné zadávat příjmení člena v plném znění. Systém umí vyhledávat i podle částí příjmení. Výsledky hledání jsou zobrazeny do tabulky, viz obrázek 5.2. V ní najdeme kromě jména a příjmení také informaci, zda člen zaplatil členský příspěvek VSK a semestrální poplatky. Je-li zobrazena členská základna pro aktuální rok, nabízí systém také možnost zrušení členství v oddílu. Příklad výsledku hledání v členské základně je demonstrován na obrázku 5.2. Po kliknutí na příjmení člena se dostaneme na stránku s detailními informacemi. Kromě základních informací je zde také zobrazeno, ve kterých letech a semestrech byla osoba členem oddílu. Pokud nemá člen zaplacen některý z poplatků za aktuální období, objeví se pod detailem formulář, kde je možnost zadání poplatků do systému. Tímto způsobem se také prodlužuje členství v oddílu na letní semestr.

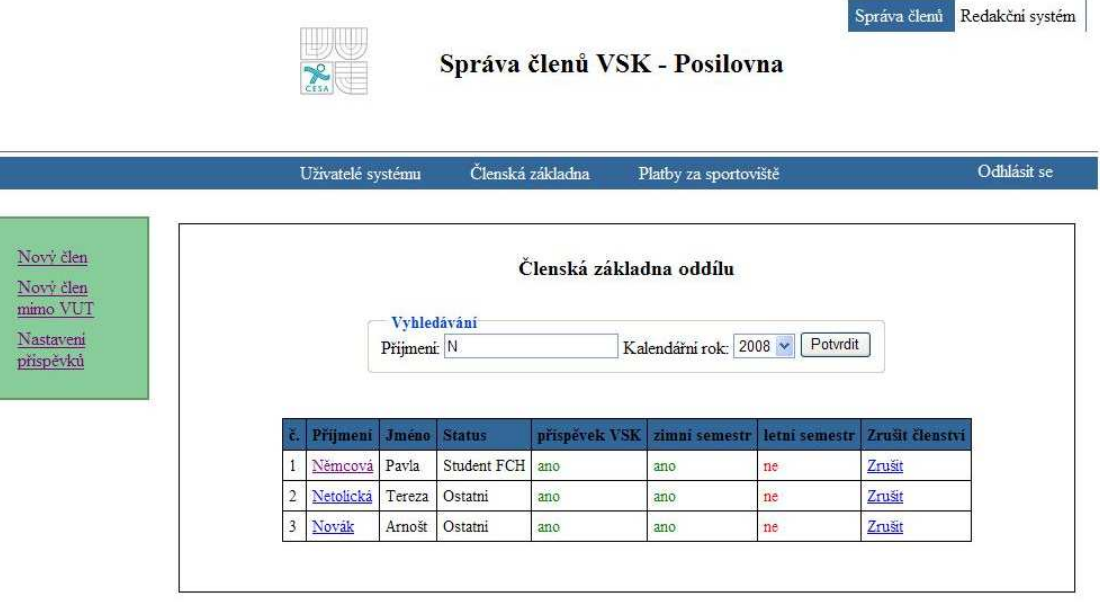

Obrázek 5.2: Správa členské základny

Rozšiřování členské základny se dělí podle toho, jestli je nový člen z řad VUT nebo ne. V případě, že nový člen je nějakým způsobem spjat s VUT, vyhledá se nejdřív jeho záznam v databázi podle příjmení, jména a rodného čísla. Výsledky hledání se zobrazí v tabulce. Kliknutím na tlačítko přidat a následným potvrzením členských plateb a příspěvků je osoba zařazena mezi členy oddílu. Při vkládání osoby mimo VUT je nutné vyplnit informace, které budou uloženy do tabulky lide z databáze VUT. Automaticky se pak vytvoří záznamy v tabulkách VSK lide a poplatky. Tím se osoba stává členem VSK pro aktuální rok a členem oddílu pro aktuální semestr.

Semestrální poplatky jsou různě vysoké pro studenty VUT, zaměstnance VUT a ostatní, jak už bylo popsáno v souvislosti s databázovou tabulkou VSK\_oddily. Jejich výši je možné nastavovat právě v této sekci. Při vkládání nového člena systém automaticky zjistí, o který typ člena se jedná, a podle toho přiřadí výši poplatku.

#### 5.2.2 Uživatelé systému

V této sekci správci oddílu vytvářejí uživatelské účty pro přístup do systému, nastavují oprávnění, resetují hesla a případně účty ruší.

#### 5.2.3 Platby za sportoviště

Tato část informačního systému umožňuje správu plateb za všechna sportoviště oddílu. Platby za vstup jsou zadávány pro každé sportoviště zvlášť. Návštěvníci se opět dělí do tří kategorií, tentokrát jsou to členové VSK, osoby uložené v databázi VUT a ostatní. Zadávání vstupů členů VSK a osob z databáze VUT se děje zadáním rodného čísla osoby a potvrzením. Záznam vstupu ostatních osob se provádí pouze stisknutím tlačítka.

Systém je připraven i na zadávání vstupů podle čísla karty VSK. Číslování karet ovšem VSK v současné době nevyužívá a jejich ukládání není implementováno ani v tomto systému.

V systému je možné nastavit pro každé sportoviště oddílu jiné poplatky za vstup. K dispozici jsou statistiky vstupů a vybraných peněz pro jednotlivá sportoviště za různá časová období i statistiky pro celý oddíl. U návštěvníků z řad členů VSK nebo osob z databáze VUT je možné zjistit jméno, datum a čas návštěvy a výši vstupního poplatku. Pro uživatele s oprávněním "recepční" je to jediná přístupná sekce informačního systému.

#### 5.3 Umístění zkušební aplikace

Aplikaci jsem vyvíjel a testoval na serveru www.php5.cz. Zde je také k vyzkoušení její finální verze. Vytvořil jsem ukázku pro dva oddíly VSK. A to konkrétně pro oddíl kondičního posilování, jehož ukázkové stránky jsou umístěny na www.vsk.php5.cz a pro oddíl rekreačního tenisu. Tento oddíl má ukázkové stránky na adrese www.vsk.php5.cz/oddil2. Do informačního systému se oprávnění uživatelé přihlašují na stránce www.vsk.php5.cz/admin. Přihlašovací údaje jsou uloženy na přiloženém CD v souboru "login.txt".

# Závěr

Výsledná aplikace poskytuje uživatelům jednoduché rozhraní kombinující v sobě redakční systém pro jednoduchou správu webových stránek oddílu a systém pro správu členské základny oddílu, příspěvků a poplatků za sportoviště. Veškeré ovládací prvky jsou snadno srozumitelné. Redakční systém nabízí širokou škálu nastavení vzhledu výsledné webové prezentace. Velmi jednoduchá je díky redakčnímu systému správa fotogalerie oddílu, systém automaticky vytváří náhledy fotek a případně upravuje velikost samotných fotografií. V systému je možné jednoduše spravovat členskou základnu oddílu. Při zadávání poplatků za sportoviště do systému se automaticky vytvoří statistika vstupů. U návštěvníků z řad VSK nebo osob z databáze VUT je možné zpětně zjistit jméno, datum a čas vstupu. Ovládání informačního systému je snadné i pro uživatele bez znalosti problematiky tvorby webových prezentací a správy databáze.

Dalším krokem při rozšiřování tohoto systému by mohlo být vytvoření uživatelských účtů pro členy oddílu. Ti by pak měli možnost přístupu k interním informacím oddílu, mohli by se online přihlašovat do kurzů a na akce pořádané oddílem a provádět rezervace sportovišť. Užitečné by mohlo být také spojení s Evidenčním systémem CESA VUT, který v rámci bakalářské práce vyvíjel Petr Kadlec. Evidenční systém umožňuje provádět veškeré platby pomocí čipové karty. Spojením by se zautomatizovalo zadávání jednotlivých vstupů na sportoviště do informačního systému. Systém by pak také mohl studentů nabízet přehled jejich plateb a výši konta.

# Literatura

- [1] Dudek Jan. Vývoj a standardy xhtml. http://interval.cz/clanky/vyvoj-a-standardy-xhtml/, 2002.
- [2] Kosek Jiří. Active server pages. http://www.kosek.cz/clanky/iweb/03.html, 1999.
- [3] Kosek Jiří. Cgi-skripty. http://www.kosek.cz/clanky/iweb/06.html, 1999.
- [4] Kosek Jiří. Dtd definice typu dokumentu pod lupou. http://www.kosek.cz/clanky/xml/xml-01.html, 1999.
- [5] Kosek Jiří. Quo vadis html? http://www.kosek.cz/clanky/cw/html.html, 1999.
- [6] Dočekal Libor. phprs cms. http://www.opensourcecms.cz/cms/cms-port-lov-/phprs-cms.html, 2007.
- $[7]$  Snížek Martin. Xhtml vývoj (x)html a jeho možnosti. http://interval.cz/clanky/xhtml-vyvoj-x-html-a-jeho-moznosti/, 2002.
- [8] Kučera Miroslav. Krátce o xhtml budoucím nástupci html. http://interval.cz/clanky/kratce-o-xhtml-budoucim-nastupci-html/, 2000.
- [9] Burget Radek. Úvod do kaskádových stylů $(css)$ . https://www.fit.vutbr.cz/study/courses/ITW/private/prednasky/itw p03.pdf, 2006.
- [10] WWW stránky. Knihovna php co je to php? http://php.interval.cz/clanky/co-je-to-php/, 2006.
- [11] WWW stránky. Wordpress blog tak jak ho chcete. http://www.emag.cz/wordpress-blog-tak-jak-ho-chcete/, 2007.
- [12] WWW stránky. Sunlight cms. http://sunlight-cms.net/, 2008.
- [13] Hruška Tomáš. Studijní opora předmětu internetové aplikace(wap) část programování serveru. https://www.fit.vutbr.cz/study/courses/WAP/private/opory/OporaWAP4ProgramovaniServeru.pdf, 2007.
- $[14]$  Sandera David. Rs2 jednoduchý redakční systém. http://www.webstranka.cz/clanek-89-rs-jednoduchy-redakcni-system, 2006.

# Přílohy

Seznam příloh:

- 1. Use-case diagram
- 2. ER diagram

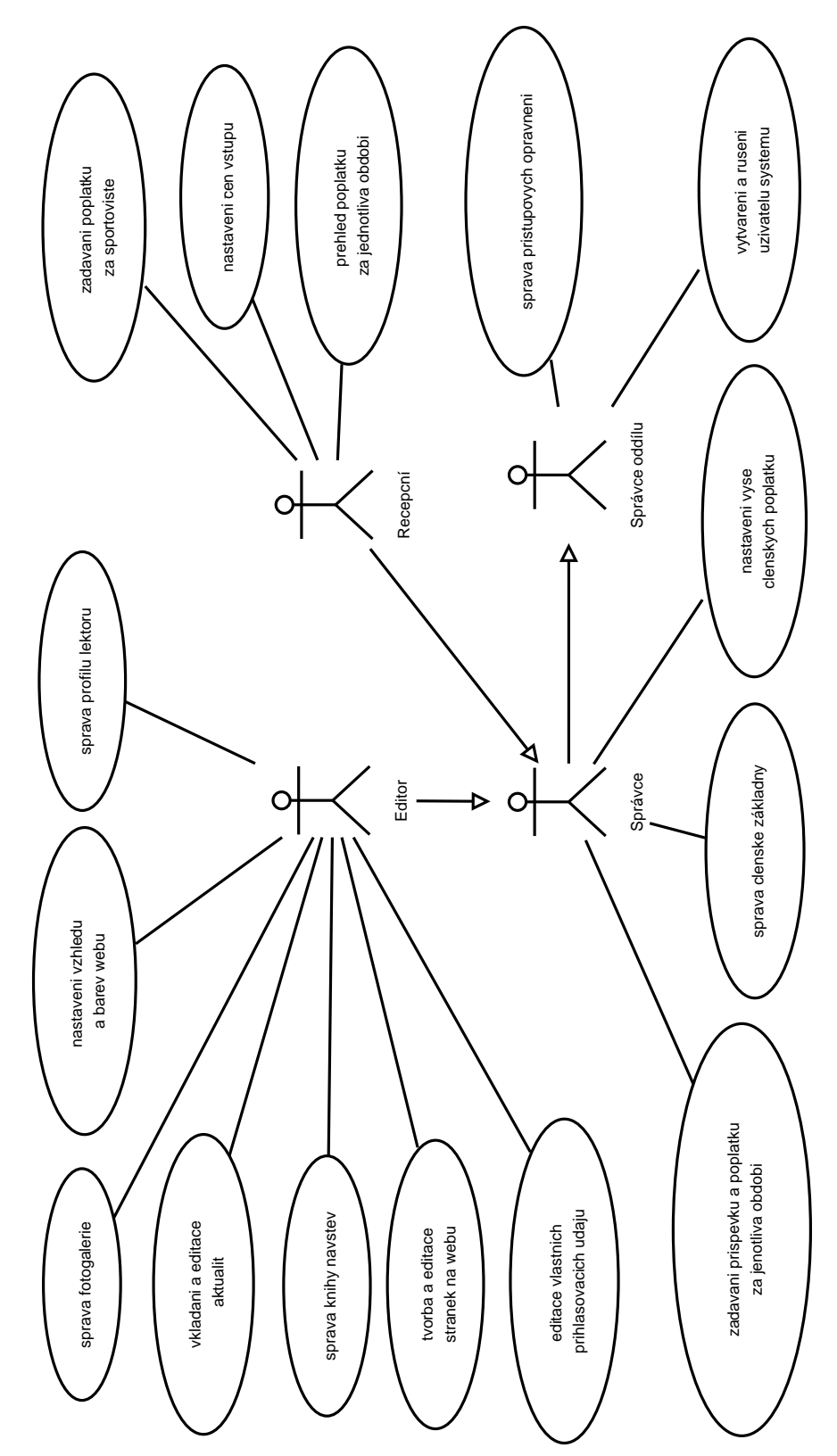

Příloha 1: Use-case diagram

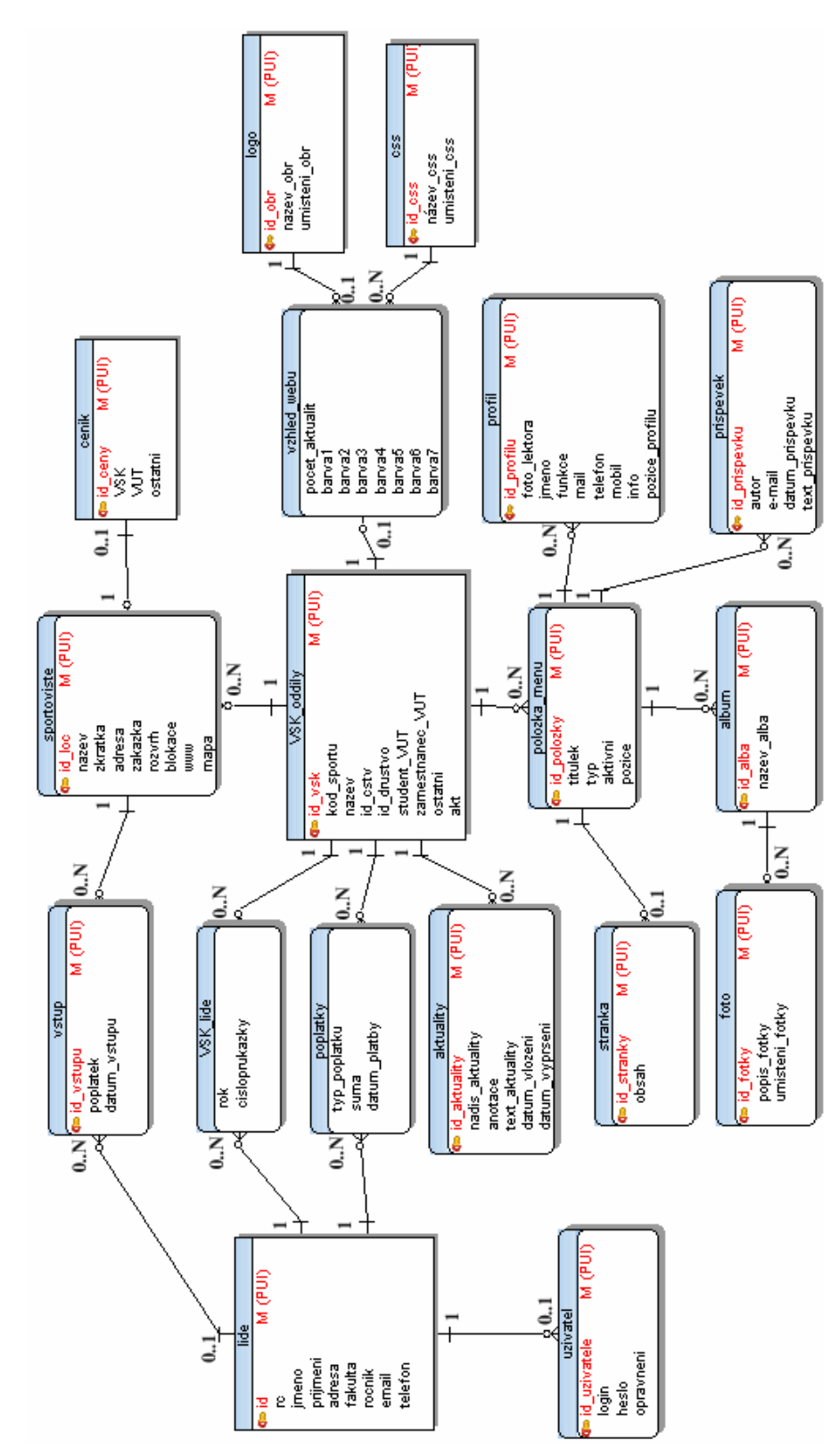

Příloha 2: ER diagram